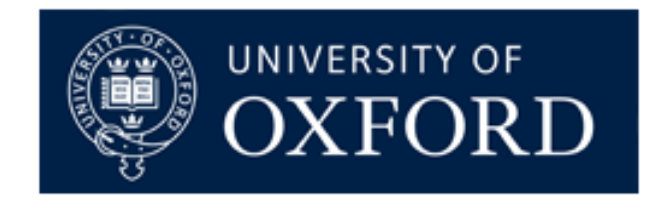

#### Matlab for Engineers: Debugging - warnings and errors

Violeta Monasterio Mauricio Villarroel

May 31st, 2012

Centre for Doctoral Training in Healthcare Innovation Institute of Biomedical Engineering Department of Engineering Science University of Oxford

**Supported by the RCUK Digital Economy Programme grant number EP/G036861/1**

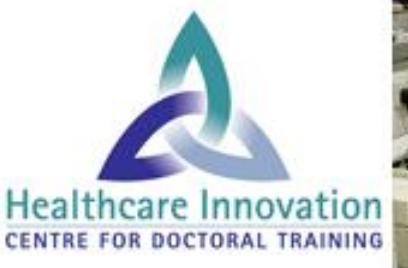

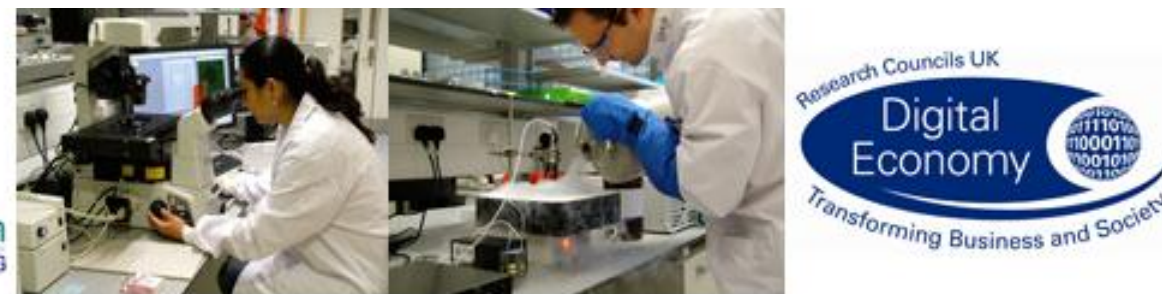

### There are two types of errors

- Syntax errors: detected by matlab compiler
- Runtime errors: due to wrong logic used by the programmer:
	- Usually become apparent when one obtains erroneous or unexpected results
	- It is necessary to find the erroneous statements that caused the error: debugging

#### • Example:

Editor - C:\Users\vmonasterio\Work\Matlab course\5-debugging\ex5\_1.m  $1$ load ecg1; % loading ECG data [hrv, R\_t, R\_amp, R\_index, S\_t, S\_amp] = rpeakdetect(ecg1); % QRS detector  $2 -$ 

```
Command Window
  \gg ex5 1
  ??? Error using ==> horzcat
  CAT arguments dimensions are not consistent.
  Error in ==> rpeakdetect at 120
   left = find(diff([0 poss reg']) == 1); % remember to zero pad at start
  Error in ==> ex5 1 at 2
  [hrv, R t, R amp, R index, S t, S amp] = rpeakdetect(ecg1); % QRS detector
fx \gg
```
## Techniques to track down errors

- Use "Code Analyzer" (mlint)
- Removing / deleting semicolons
- Executing function as a script
	- The inputs can be fixed for which the results are known
- Keyboard statement
- Matlab debugger

# Using the Keyboard statement

- Keyboard stops the execution
- Allows the programmer to examine the local workspace and execute statements from the command prompt (whos,  $size, ...$ )

```
dition - C:\Users\vmonasterio\Work\Matlab course\5-debugging\rpeakdetect.m
114
         kthresh = 0.2:
       poss reg = mdfint>(thresh*max h);
115 -116
|117 - \rightarrow| keyboard
118
       | %%%%%%%% and find peaks %%%%%%%%%%%%%%%%%%%%%%
       8888 find indices into boudaries of each segment 888
119
       | left = find(diff([0 poss reg']) ==1); % remember to zero pad at start
120 -right = find(diff([poss reg' 0]) ==-1); % remember to zero pad at end
121 -122
123
        %%%% loop through all possibilities
\vert124 - \Box for (i=1:length (left))
rpeakdetect.m \times ex5_1.m \timesCommand Window
  \gg ex5 1
tx k>>
```
# Using the debugger

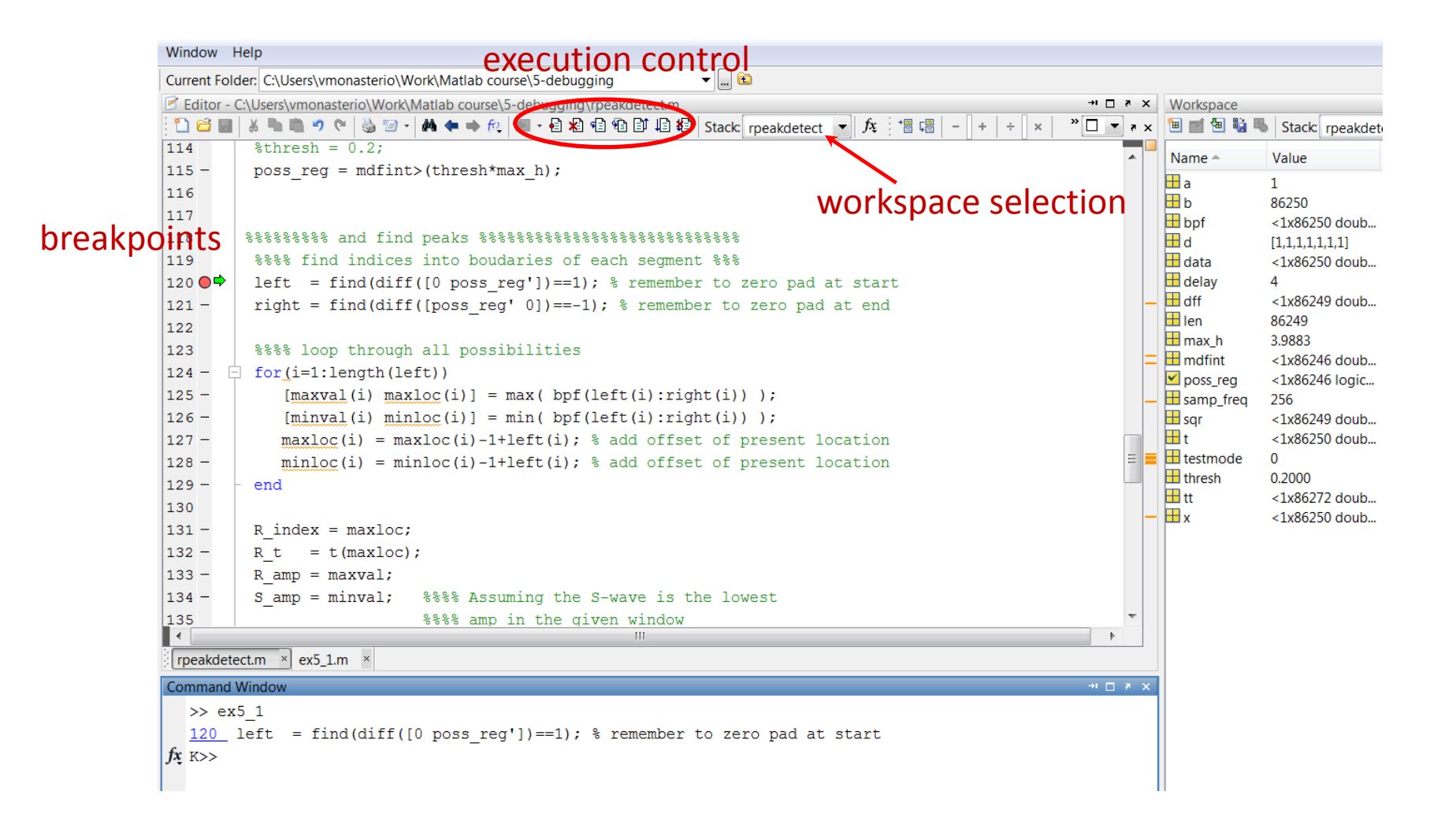

### Debugging from the command line

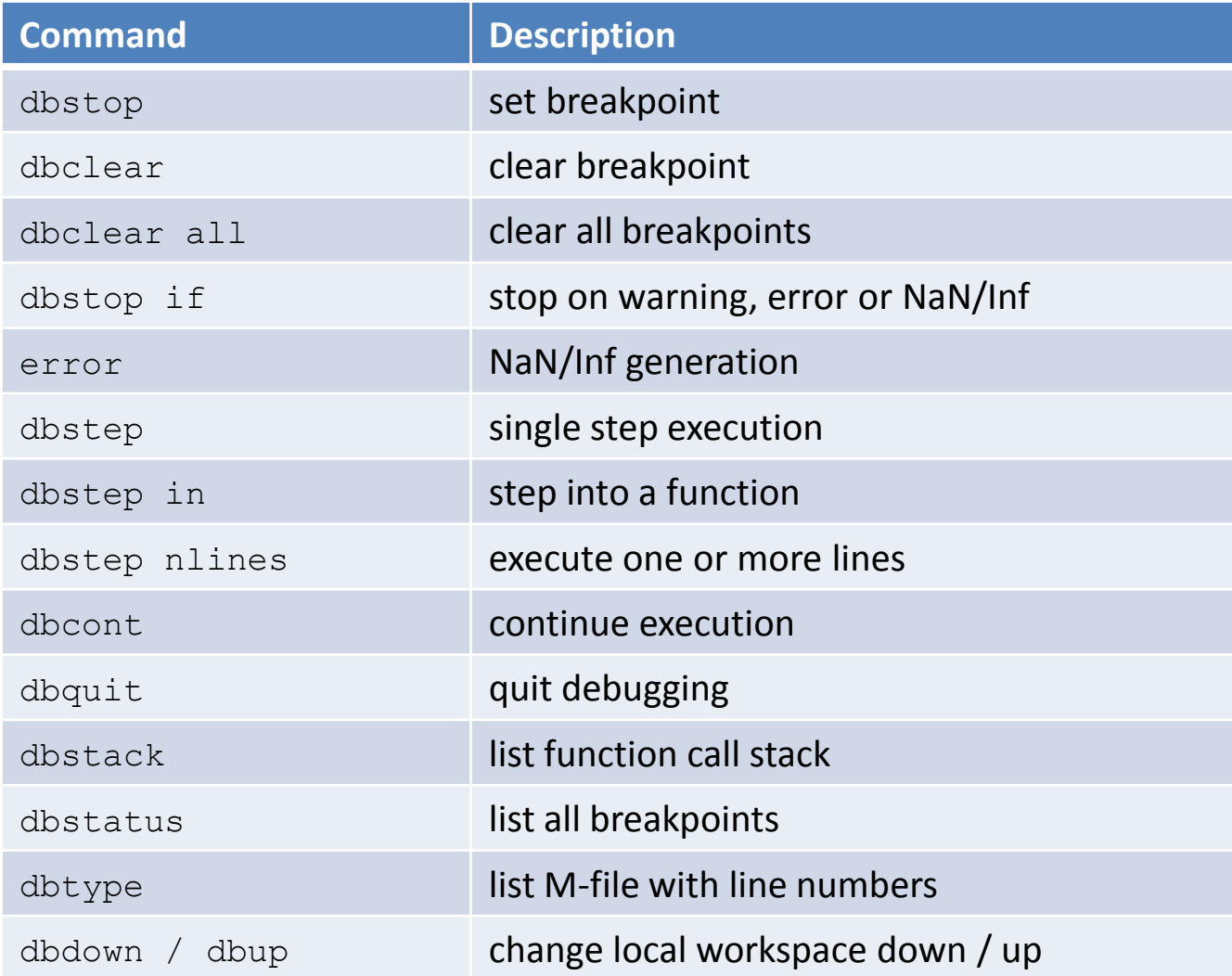

### Preventing common errors

- Avoid dividing by zero:  $1/x \rightarrow 1/(x + \text{eps})$
- Default else for if-elseif, Default otherwise for switch-case

```
if condition1,
     statement1;
elseif condition2
     statement2;
...
elseif conditionN,
     statementN;
else default_statement
end
```
### Preventing common errors

- Check inputs: number, type, size
	- assume default values where possible
	- if a required input is missing: throw error and exit (assert)

```
function write2file(varargin)
min inputs = 2;assert(nargin >= min inputs, 'You must call function...
       %s with at least %d inputs', mfilename, min inputs)
infile = varargin\{1\};
assert(ischar(infile), 'First argument must be a filename.')
fid = fopen(infile, 'w);
assert(fid > 0, 'Cannot open file %s for writing', infile)
fwrite(fid, varargin{2});
```
# Handling errors

• Try / catch block

```
try
    [hrv, R t] = rpeakdetect(ecg1); % QRS detector
catch err 
       if(strcmp(err.identifier,...
                'MATLAB:catenate:dimensionMismatch'))
        try % try again with transposed input
             [hrv, R t] = rpeakdetect(ecg1);
         catch
             rethrow(err) % rethrow original error
         end
     end
end
```
# Keeping things tidy (onCleanup)

- Leave your program environment in a clean state:
	- close any open files
	- restore the MATLAB path
	- set the working folder back to its default
	- make sure global variables are in the correct state

```
function openFileSafely(fileName)
fid = fopen(fileName, 'r');
c = onCleanup(\theta() fclose(fid));s = \text{fred}(\text{fid});
 .
 .
 .
end
```
### Other tools

#### • In the editor -> Tools -> Compare against – compares M-files, MAT-files and directories

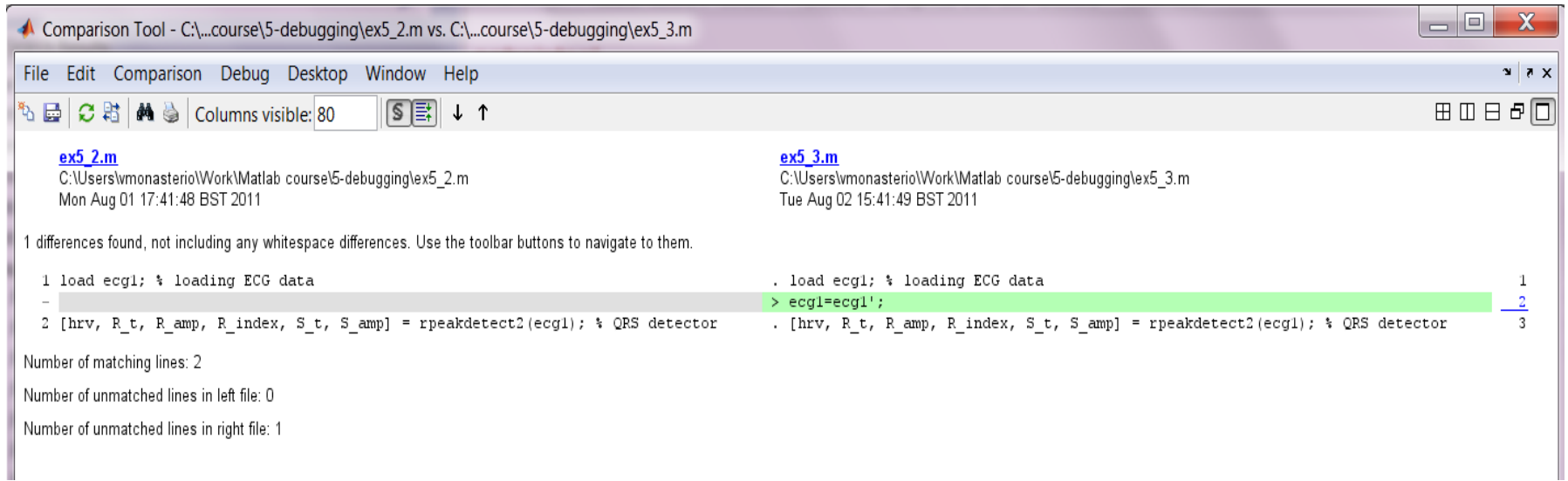

#### Practice: QRS detector (practice\_5.m)

1. Low-pass filter

2. Derivation

- 3. Squaring
- 4. Integration
- 5. Thresholding

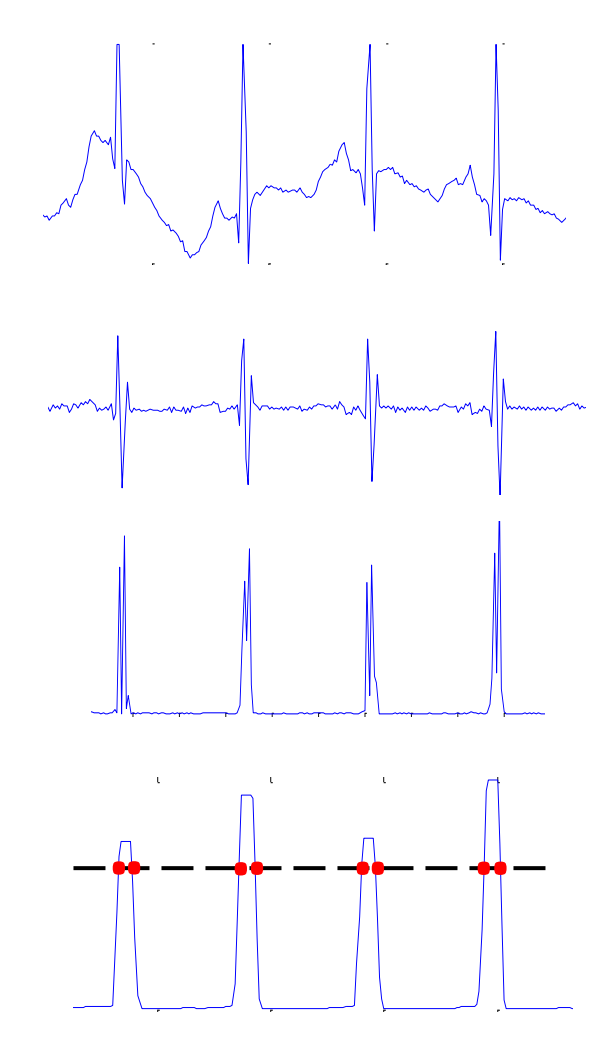